## **Deleting a Proposal**How do I delete a proposal?

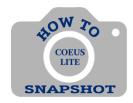

Proposal Development records that have a status of "In Progress" may be deleted from the database.

## NOTE: There is no UNDO for this function. However, if a record is deleted in error, ORIS can restore the proposal.

- 1. Open the proposal you want to delete.
- 2. Click on < Delete Proposal> in the menu on the left side of the screen.

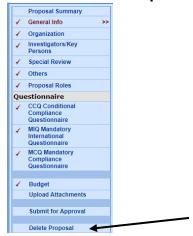

3. Click on **<OK>** if you are sure you want to delete the proposal.

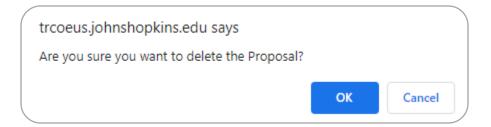